# **)** Talking Organizer User's Manual

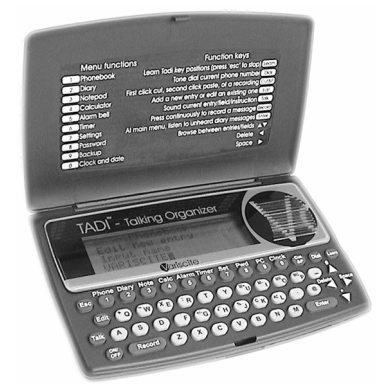

#### **Introduction**

Thank you for choosing Tadi as your multifunctional talking organizer. Tadi is a second generation vocal organizer, equipped with a sophisticated phonebook, a simple to use diary, a chronological voice notepad, and additional useful features such as calculator, alarm clock, timer, password security protection, cut & paste abilities, and more. Tadi's uniqueness is its simplicity. The device itself is small and compact, the keyboard keys are identical to a common computer keyboard, and each and every one of the keys will give you vocal feedback at any point in time. Tadi's program is based on a simple menu hierarchy, where each one of the 10 functions has its own submenu.

Tadi can interface a PC using an optional software kit. This optional interface kit includes outlook synchronization, PC backup through USB connection, and a voice email messenger, allowing you to send voice email messages from one Tadi to another via email.

#### **Contact Information**

Variscite LTD PO Box 293, Nahariya 22102 ISRAEL

E-mail for: General & Sales, Help and Support information: william@actcom.com

## **Table of Contents**

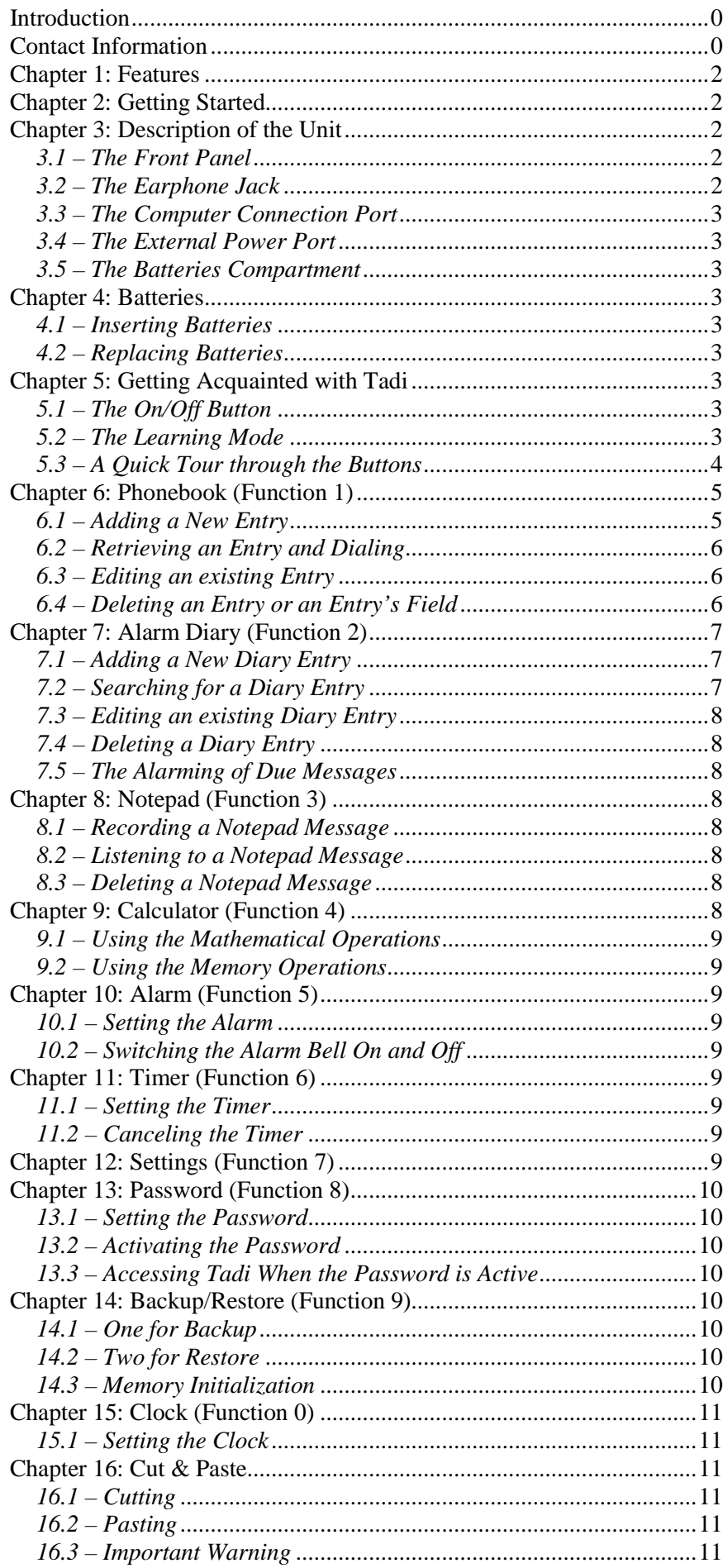

## **Chapter 1: Features**

- Over 900 phonebook contacts, each containing up to 6 phone numbers
- Over 5 hours of recording time
- Standard talking keyboard, with vocal feedback for every action
- Automatic dialing feature
- Voice alarm diary for scheduling future plans
- Chronological voice notepad for recording notes
- Talking calculator, equipped with basic and advanced abilities
- Data backup and restoration ability
- Alarm clock function
- Privacy mode using password security
- Countdown timer
- Cut & Paste, for managing recordings
- Learning feature and built-in help instructions
- Option of silencing system messages which makes Tadi an organizer for the sighted
- Sound configurations for changing the voice speed, and the volume level
- Earphone jack for private listening
- Runs on batteries or an external power supply

## **Chapter 2: Getting Started**

Activating Tadi requires three 1.5V disposable batteries (AAA). Holding Tadi closed, you will recognize the batteries compartment by the small triangular grid located in the center of the compartment's lid. The lid is opened by pressing on this grid and pushing it away from the unit. There is a special "plus" sticker located at one side of the batteries compartment, indicating where the plus side of all three batteries should point.

The On/Off button is located at the bottom left of the keyboard. You will know Tadi is activated when you hear: "hello, choose function". The learning button is located at the top right of the keyboard. Pressing it twice at any time throughout the usage of Tadi will sound a brief explanation of the menu level that you are in. Pressing it once brings Tadi into its learning mode, allowing you to study the different keys. Each key that you press while in the learning mode will sound its name and functionality.

#### **Chapter 3: A description of Tadi**

When holding Tadi closed, the upright side of it, is the smoother side, with two wavelike curves engraved on the surface. The correct way to hold Tadi is with the longer edges of its rectangular shape lying horizontally, while the two engraved curves are facing up. In the center of one of the two longer edges is a small bump. This is the opening button. Open Tadi by pressing down on this button and lifting the top surface. It will open up like a door, revealing the front panel underneath it.

Close Tadi by bringing the door down and pressing on it lightly, until it clicks into place.

## **3.1 – The Front Panel**

When Tadi's door is lifted, you can feel the front panel inside. The keyboard takes up the bottom half, and consists of four lines of small rubber buttons. Above the keyboard is the screen display, and on its right hand side is the grill of both the microphone and speaker.

#### **3.2 – The Earphone Jack**

The earphone jack is located along the right edge of Tadi. It is the round slot which is farther away from you. The earphones plug is inserted perpendicularly to the unit's edge.

## **3.3 – The Computer Connection Port**

The computer connection port is the second rectangular slot located along the right edge of the unit. The USB connection cable is supplied with the optional PC interface kit.

## **3.4 – The External Power Port**

The external power port is located along the left edge. It is the round slot at the farther side of the left edge. The external power supply is part of Tadi's package. Its connection plug should be inserted perpendicularly to the unit's edge.

It is possible to use Tadi when it is powered by external power only.

## **3.5 – The Batteries Compartment**

To locate the batteries compartment, begin with Tadi closed. Now turn it over, so the door is facing down, and the opening button is towards you. You will feel that Tadi's back has several bumps and slots. The battery compartment lid is located at the upper middle back of the device. You will recognize a small triangular grid in the center of the lid. Open the compartment by pressing firmly on this grid and pushing it away from the unit. The lid completely detaches from the unit.

Now, feeling the lid in your hand, notice that one of its edges has three bumps sticking out. When you feel around the edges of the compartment's opening you will notice that it has three slots that match these bumps. Close the compartment by holding the unit and the lid exactly as before. Now fit the lid's bumps into the correct slots in the compartment. Once you get them fitted in, press down on the center of the lid, so that it clicks into place.

## **Chapter 4: Batteries**

Powering up the Tadi device requires three 1.5V AAA alkaline disposable batteries. These batteries will last for about 6 months under normal usage conditions, and as much as 10 years when Tadi is turned off to standby mode.

## **4.1 – Inserting Batteries**

To insert batteries, open the compartment with Tadi facing down and the opening button towards you. This way the batteries' plus side is to the right. You also have a raised "plus" sticker to the right of the compartment. Place the first battery inside the compartment, and slide it down to the right side. Next, insert the second battery and slide it to the left. Finally, insert the third battery in the middle. Now close the compartment.

## **4.2 – Replacing Batteries**

In case of low power supply, Tadi notifies you that the batteries are getting weak. At this point it is highly recommended to backup your data using Backup/Restore. Begin replacing the batteries by opening their compartment. Pull out the center battery, allowing each of the side batteries to slide to the center and to be removed as well. Now insert the new batteries. When Tadi is turned back on, it will restore the data you backed up earlier.

Note that if you replace batteries while Tadi is hooked up to external power supply, Backup is not necessary, No data will be lost this way.

## **Chapter 5: Getting Acquainted with Tadi 5.1 – The On/Off Button**

Whether you're using batteries or external power, you are now all set to activate your Tadi by pressing the bottom left button. This is the On/Off button, used for turning Tadi both on and off. You will hear: "hello, choose function" indicating that you are in the main menu.

## **5.2 – Learning Mode**

The Learning button can be pressed at any time. It temporarily disables all the keys from their regular actions. This button is located at the very top right of the keyboard. Pressing it activates the Learning mode. All buttons that you press now will respond by sounding their name and functionality, Except for the Learning button itself, which will sound help on your current location, the On/Off button which will turn Tadi off, and the Escape button, located at the top left, which will take you out of learning mode.

## **5.3 – A Quick Tour through the Buttons**

The **Record button** is the long button located to the right of the On/Off button. To record a message, press this button continuously and speak towards the microphone. The recording begins when you hear a short beep, and ends with the word: "done". Pressing the Enter button while Record is pressed locks Tadi in recording mode, allowing you to let go of the Record button. The recording then goes on until you press Escape.

**For a LONG Recording session**: press the **Record button** continuously, **together** with the **Enter button.** Then, release both, and would start a continous recording session.

The **Talk button** is located above the On/Off button and a bit to the left. It can be used in all of Tadi's functions, to hear text that was entered, recordings, or Tadi instructions.

The Fast Forward button, during a message playback, is located in the right arrow.

The **Edit button** is located above the Talk key and a bit to the right. It is used in Tadi's functions to edit existing data, or to add new entries.

The **Escape button** is the top left button. It is used to go up in Tadi's menu hierarchy. Pressing it from the main menu will sound the amount of time that is available for recording.

To the right of Escape lie the ten **Function keys**, used for activating Tadi's functions. These buttons are also used as number keys, for typing purposes. The ten functions are:  $1$  – Phonebook,  $2$  – Alarm Diary,  $3$  – Notepad,  $4$  – Calculator, 5 – Alarm,

6 – Timer, 7 – Settings, 8 – Password, 9 – Backup/Restore, 0 – Clock.

To the right of the zero key, is the **Cut & Paste button**, used for transferring recordings between the phonebook, the alarm diary, and the notepad.

The **Dial button** is located to the right of the Cut & Paste button. It activates the automatic dial feature.

To the right of the Dial button is the **Learning button**. It also serves as the online help instructions key. Pressing it twice will sound the appropriate help instructions, relevant to your current position in Tadi's menus hierarchy.

Below the Learning button, are four **arrow buttons**, each pointing in a different direction. These buttons play different roles, depending on the menu you are in.

From the main menu, the up and down keys are used for volume control, and the left and right keys for sound speed control. Another usage of these two buttons is while typing. The up key writes the "#" character and the down key writes "\*", the right key is used to insert spaces and the left key functions as Delete button.

The keyboard includes **three special characters keys** which are used when typing. These are underline, '@', and dot. They are all located to the left of the arrow keys. When EDITING a new E-Mail, the right arrow is used to insert a DASH character.

When **playing** a long message, the right arrow is used to the Fast Forward function.

The **Enter button** is located left of the down key. It is used for many purposes, such as making browsing selections, and confirming typed text. When playing a message, pressing Enter would PAUSE it. Pressing again would playback the message from the same point it was paused.

The rest of the keys are all **letter keys**. Their locations are identical to the letters' location in a common computer keyboard.

There are three groups of **letter keys used to activate the calculator** functions; these will be described in the calculator chapter.

## **Chapter 6: Phonebook (Function 1)**

The TaDi phonebook can store up to 950 name entries, where each entry includes the following fields in the following order:

- name maximum 20 characters, must start with a letter
- recorded message can be the name of the entry
- home number
- mobile number
- work number
- fax number
- email address maximum 35 characters, must start with a letter

Each entry can hold up to 6 telephone numbers, distributed among the 4 telephone number categories, according to your preference. Each phone number consists of a maximum of 20 digits.

The only mandatory category in an entry is the name. Note that there can not be more than one entry with the same name.

#### **6.1 – Adding a New Entry**

From the Phonebook submenu, begin adding a new entry by pressing the Edit button.

#### **Setting the name (mandatory):**

After pressing the Edit button you will hear: "edit a new phonebook entry – input name". Input the name of the entry at this time. When typing each letter, the name of the letter will be sounded. You can delete a character by pressing the delete button (the left arrow key). You can also listen to the whole sequence of characters inserted so far by pressing the Talk button. When you finish typing the entry's name, press Enter.

#### **Adding a recorded message:**

You will now hear: "record message". You can either record a message, or skip to the next category, leaving this entry without a recorded message.

#### **Setting the phone numbers:**

Next, you will be prompted with the message "add home number one". The number one indicates that this is the first number in the home number category. You can either enter a number by pressing the digit buttons, or skip to the next category by pressing Enter. When you finish typing the home phone number, press Enter.

You will now be prompted for the second home phone number. Again, you can either type another number, or advance to the next category by pressing Enter immediately. If you choose to type a second home phone number, after you press Enter, you will be prompted for a third one, and so on.

The next telephone number categories are handled in the same way as the first one. Tadi will keep prompting you for another phone number within the same category until you press Enter without typing a number. Once you've entered a total of 6 phone numbers, you will hear: "number memory is full", and Tadi will take you directly to the final category – the email address.

#### **Setting the email address:**

When you reach the email category you will hear: "add email". You can either skip this category by pressing Enter, or type an email address and then press Enter. This completes the entry.

#### **Exiting entry addition mode:**

At any point in the process of adding a new entry you may press Escape to return to the Phonebook submenu. All parts of the entry that were confirmed by pressing Enter will be saved.

## **6.2 – Retrieving an Entry and Dialing**

There are two ways to search the phonebook.

## **Finding the requested entry using the up and down keys:**

From the Phonebook submenu, begin browsing with the up and down keys. The entries are stored by name in an alphabetical order. For each entry, Tadi will sound the entry's recorded message, or its spelled-out name (if the entry doesn't have a recording).

## **Finding the requested entry by entering a name:**

From the phonebook submenu or directly from the main menu, search for a specific name by typing it, or typing just the beginning of it. Once you type the first letter, you will hear: "searching phonebook". After typing the name to search for, press Enter. Tadi will take you to the entry whose name is closest in alphabetical order. From there you can use the up and down keys to move between entries.

## **Finding the requested field:**

When you reach the entry you've been searching for, start browsing its fields by pressing Enter. You pass through the fields using the up and down keys. For each field you will hear the field's name, and the text it contains.

## **Automatic dialing:**

After you've found the phone number you wish to call, hold Tadi's speaker up against the telephone's mouthpiece, and press the Dial button. Tadi will sound ring-tones of the digits.

If you press the Dial button when browsing between entries, Tadi will automatically dial the first phone number of the current entry.

## **Exiting browsing mode:**

Note that there are two levels of browsing the phonebook. The higher level is browsing between entries, and the lower level is browsing the fields of a certain entry.

The Escape button can be used at any time to move up through the levels.

## **6.3 – Editing an existing Entry**

Begin by finding the entry you wish to edit. You now have two options. The first is editing the whole entry. For this, press the Edit button, and the editing process will start, beginning with the name field. The second is editing a particular field in the entry. For this, you need to browse the entry's fields, and find the field you would like to edit. Now press Edit, and the editing process will start, beginning with the field you chose.

Any characters you type will be appended to the existing text. From this point the editing process is similar to the process of adding a new entry. When you finish editing a certain field, press Enter. Tadi will move on to the next field, ready for editing.

If the entry isn't using up all of its 6 phone numbers, you will also be prompted for addition of new phone numbers to the different categories. You can now type new text, or skip to the next category by pressing Enter.

#### **Editing the recorded message:**

If the entry doesn't have a recorded message, you can record one when in edit mode, the same as when creating a new entry. If the entry does have a recording, you must first clear it by pressing the Delete button. You will be prompted for confirmation with the message: "Press 'Y' to confirm clear". If you don't wish to erase the recorded message, press any other key. After deleting the recorded message, you can record a new one, or move to the next field by pressing Enter.

#### **Exiting the edit mode:**

To leave edit mode, press Escape at any time, or press Enter at the final category which is the email category. Either way, you will be back in the phonebook submenu.

Note that the only changes that will be saved are the ones which you've confirmed by pressing Enter.

## **6.4 – Deleting an Entry or an Entry's Field**

**Deleting the entire entry:** 

When you reach the entry you wish to delete, press the Delete button. You will be prompted for confirmation. After the deletion, Tadi moves up to the following entry in the phonebook, bringing you back to browsing mode.

## **Deleting a specific field in the entry:**

When you reach the entry you wish to delete from, press Enter to browse its fields, and find the field you would like to delete. When you reach this field, press the Delete button. You will be prompted for confirmation. After the field is deleted, you are back in the lower level browsing mode.

## **Chapter 7: Alarm Diary (Function 2)**

The alarm diary is a voice message diary, which can store up to 400 diary entries. Each entry is set for a certain date and time, and its content is a recorded message.

## **7.1 – Adding a New Diary Entry**

Diary entries are inserted by date and time. Note that you can store two or more entries at the same time and date. In order to add a new diary entry, press the Edit button from the Alarm Diary submenu.

#### **Setting the hours:**

After pressing Edit you will hear: "edit a new diary entry – input hours", followed by the current hour. You can either press Enter to continue, meaning your entry's hour will be the hour you've just heard, or type a different hour of your choice. This hour should be in the range of 0-23. When you are finished, press Enter.

#### **Setting the minutes:**

You will now hear: "input minutes", followed by the minutes set in Tadi's current time. Again, you have the option of accepting this value by pressing Enter, or typing the minutes of your choice. The minutes must be in the range of 0-59. Press Enter when finished.

#### **Setting the date:**

Next, Tadi will prompt you for the month, day, and year. Each time you will hear Tadi's current value, as set in its current date. You can always either accept this value or type your own. The month should be in the range of 1-12, the day is 1-31, and the year 0-98.

**Periodic yearly Alarm, Anniversary:** you also have the option of entering the value 99 for the year, in which case this entry's alert will be sounded every year. Tadi checks the validity of each one of the date fields, as well as the date as a whole.

#### **Adding a recorded message:**

Once the date has been accepted, you will hear: "record message". You can either record a message, or just press Enter, leaving this diary entry without a recorded message. After this, you will be back in the Alarm Diary submenu.

# **Exiting entry addition mode:**

To return to the Alarm Diary submenu, press Escape at any time. The diary entry will be saved only if you've already reached the "record message" request.

#### **7.2 – Searching for a Diary Entry**

From alarm diary submenu you can browse diary entries by using the up and down keys. Diary entries are stored by their date and time. Browsing start point is the present Tadi time.

Another searching option is entering a specific date (month, day, and year). You start by typing the month, followed by Enter. Once you enter the first digit of the month, you will hear: "searching diary". Next Tadi prompts you for the day and year, giving you the current Tadi date as default.

When you finish, Tadi will take you to a diary entry with the same date, or if one does not exist, to the first entry following the date entered. From here you can use the up and down keys to move between entries.

For each entry you browse through, Tadi will sound the entry's time, day of the week, date, and a recording, if there is one.

## **Exiting the browsing mode:**

In order to leave browsing mode, press Escape at any time. This will take you back to alarm diary submenu.

## **7.3 – Editing an existing Diary Entry**

From alarm diary submenu, first find the entry you wish to edit and then press Edit. You will hear: "input hours", followed by the hour that the entry is set to.

#### **Editing time and date fields:**

Tadi will take you through each of the time and date fields, and prompt you for their values, while giving you their previous values as defaults.

#### **Editing the recorded message:**

When you reach the recorded message category, you will hear: "edit recording" followed by the recorded message of the entry, if one exists. In the case this diary entry doesn't have a recorded message, you may record one right away. Otherwise, you must first clear the existing recording by pressing the Delete button.

#### **Exiting edit mode:**

To leave edit mode press Escape at any time. You will then be back at the alarm diary submenu. Note that the changes you've made will only be saved if you've completed the entire editing process.

#### **7.4 – Deleting a Diary Entry**

From alarm diary submenu, find the entry you wish to delete, and press Delete. You will be prompted for confirmation of the deletion. After this, Tadi moves up to the following diary entry bringing you back to the browsing mode.

#### **7.5 – Sounding alarm of Due Messages**

Once Tadi's clock reaches the appointed time of a diary entry, you will hear: "new unheard messages", and then Tadi will beep for 30 seconds. This occurs even if Tadi is turned off. Stop the beeping by pressing any key. Listen to the recorded messages of these entries by entering the Diary submenu or by pressing Enter from the main menu. Tadi will then sound all of the messages that you haven't heard yet, starting from the most recent one. In order to advance to the next message, press Enter. You can also press Escape at any point, to stop Tadi from sounding the messages, but note that Tadi will then remove all messages from the unheard messages list.

#### **Chapter 8: Notepad (Function 3)**

## **8.1 – Recording a Notepad Message**

The recording of a notepad message can be done either from the main menu or the notepad submenu, simply by pressing the Record key. At the end of the recording process, you'll be in the Notepad submenu.

#### **8.2 – Listening to a Notepad Message**

You can press the Talk button from the main menu or the notepad submenu in order to listen to the most longstanding message in the notes' list. From the notepad submenu, use the up and down keys to browse through the recorded notes. The down key takes you to the more recent notes, and the up key takes you to the earlier notes. To return to the main menu, press Escape.

## **8.3 – Deleting a Notepad Message**

Begin by finding the message you wish to erase, and then press the Delete button. Tadi will prompt you for confirmation. After the deletion, Tadi moves up to the following recorded note on the list.

#### **Chapter 9: Calculator (Function 4)**

The Calculator function provides you with a standard 12 digit calculator, which performs all major arithmetic and memory operations.

## **9.1 – Using Mathematical Operations**

Once inside the Calculator submenu, you may begin entering arithmetic operations. This is done the same as with any regular calculator. Listening to intermediate results can be done by pressing the Talk button.

The four basic operations of addition, subtraction, multiplication, and division are activated by keys Q, W, E and R respectively, and do not follow the order of operations rules. Meaning, calculations are conducted in the order that they were input. Additional operations are square-root, percent, and sign-change activated by keys H, J and G respectively. Those always affect the last number that you've entered, or the final result, if the last button you've pressed was Enter. Operation clear located on the L key is used to clear the last operation performed. 'Clear all' located on the K key is used to clear the result and start over.

## **9.2 – Using Memory Operations**

The four memory operations: memory plus, memory minus, memory recall and memory clear are located on keys U, I, O and P respectively. Their function is the same as in any basic calculator. As long as the memory is cleared, it holds the number zero.

## **Chapter 10: Alarm (Function 5)**

The Alarm function allows you to set an alarm clock. When you enter this function for the first time you, you will hear that the alarm is set to the default time of 1:01 am.

## **10.1 – Setting the Alarm**

From the alarm submenu, press Edit. Tadi will prompt you for the hours and minutes, giving you the previous value as a default. To exit the alarm setting mode press Escape at any time. Note that the only changes that will take affect are the ones that were confirmed by pressing Enter.

## **10.2 – Switching the Alarm Bell On and Off**

From the alarm submenu, switch the alarm bell on and off using the up and down keys. The up key switches the bell on, and the down key switches the alarm bell off. Come the time of the alarm, if the alarm bell is on, Tadi will sound short consecutive beeps during a period of 30 seconds. The beeping can be stopped by pressing any key. The alarm will be sounded even when Tadi is turned off.

## **Chapter 11: Timer (Function 6)**

The Timer function allows you to set a timer which will count down from the set value to zero. At that point Tadi will sound an alert of short consecutive beeps during a period of 30 seconds. The beeping can be stopped by pressing any key. Note that the timer alert will be sounded even when the Tadi unit is turned off.

## **11.1 – Setting the Timer**

From the timer submenu, press Edit. Tadi will prompt you for the hours and minutes, giving you zeros as default values. To exit timer setting mode press Escape. Note that the only changes that will take affect are the ones that were confirmed by pressing Enter.

## **11.2 – Canceling the Timer**

Once the timer is set, it will count down to zero and then sound an alert. Canceling it is done by resetting it to zero, through the regular setting process.

## **Chapter 12: Settings (Function 7)**

When you select the Settings function you will hear: "sound off". From then on Tadi won't sound its system recordings, and won't respond vocally to each key. The main idea behind this function is making it comfortable for sighted people to use the Tadi device.

The silent mode does not mute the recorded messages in phonebook entries, diary entries, or notepad. It also doesn't mute the automatic dialing feature, or the alerts of the diary, the alarm clock, or the timer. Return to the non-silenced mode by choosing the Settings function again.

## (Track 15) **Chapter 13: Password (Function 8)**

## **13.1 – Setting the Password**

Once inside password submenu, you are prompted for a new password. It should be up to 10 characters long, and cannot begin with "\*"or "#".

While typing, Tadi will not repeat out loud every character that you press, therefore the only way for you to verify your typing is by pressing Talk. When finished, press Enter. At this time, Tadi will require that you re-enter the new password for confirmation.

#### **Exiting the setting mode:**

You return to the main menu by pressing Escape at any time. Note that the password change will only take affect if the new password was confirmed.

## **13.2 – Activating the Password**

From the password submenu, you activate and deactivate the password security using the up and down keys respectively. These keys can be pressed as long as you are not in the process of typing a new password.

## **13.3 – Accessing Tadi When the Password is Active**

When the password is active, Tadi will prompt you for it every time it is switched on. You will know you have gained access to your Tadi when you hear the "choose function" prompt. In case you've forgotten your password, contact your distributor.

## **Chapter 14: Backup and Restore (Function 9)**

When entering this function, Tadi will instruct you with the message: "press one for backup, two for restore, press Escape to exit". Pressing Escape will bring you back to the main menu.

## **14.1 – One for Backup**

If you press one, you will hear: "backing up data". This should take about 30 seconds, at the end of which you will hear the word "done", and be back at the main menu.

The backup operation saves your whole database in a non-volatile memory. It is recommended to backup the information you store in Tadi often, for example, after adding new entries, or changing a password. It is also very important to perform backup before replacing the batteries, to prevent the loss of any recent changes.

If Tadi is running on external power, without batteries, you should perform backup before disconnecting it from the external power supply.

## **14.2 – Two for Restore**

When you press two, you will hear: "restoring database". This also takes about 30 seconds and ends with the word: "done", leaving you back at the main menu.

The restore operation extracts the information saved on the last backup, and loads it back into Tadi. This should be used when you want to discard your last changes. Do not use the Restore feature where it is not necessary. Notice that if you perform restore without a prior backup, what you are actually doing is restoring your Tadi to the state it was the last time you backed up your data. All recent additions and changes will be lost.

## **14.3 – Memory Initialization**

Your Tadi unit can be fully initialized to its original state. This action deletes all of your entries at once, emptying both the phonebook and the diary, erasing all recordings from the notepad, and resetting the clock, the alarm, and the timer.

This operation is useful when giving away your Tadi to another person, or when you want to start from the beginning. It is important to know how the memory initialization is activated in order to avoid activating it by accident. Do not try to apply this feature unless you are sure that you want all of your data and settings deleted.

You begin the process with your Tadi unit turned off. You then hold down the Delete button and press the On/Off button. You will hear: "initializing database".

## **Chapter 15: Clock (Function 0)**

The Clock function manages Tadi system clock. Once inside the Clock submenu, Tadi will sound the time and date with every passing minute, unless you are setting the clock.

## **15.1 – Setting the Clock**

From the Clock submenu, begin by pressing Edit. Tadi will take you through each of the time and date fields, and prompt you for their values, giving you the previous values as defaults. To exit the clock setting mode press Escape. The only changes that will take affect are the ones that were confirmed by Enter.

## **Chapter 16: Cut & Paste**

The Cut & Paste option enables you to transfer recordings between notes, diary entries, and phonebook entries. The functionality of the Cut & Paste Button changes alternately from Cut to Paste.

## **16.1 – Cutting**

You can press the Cut & Paste button from the notepad submenu in order to cut the oldest recording in the notepad, or from the browsing mode, when reaching the recording you want cut.

Cutting the recording from a phonebook entry will leave it with no recording. You can press the Cut & Paste button from the high level browsing mode, the low level browsing mode, or from the editing mode.

Cutting the recording from a diary entry will leave it with no recording. You can press the Cut & Paste button from either the browsing mode or the editing mode.

## **16.2 – Pasting**

The recording which you paste into the notepad will be entered last on the list, making it the most recent note. You can press the Cut & Paste button from anywhere within the notepad.

You can paste the recording into a phonebook entry from the higher browsing level, from the lower browsing level, or from the editing mode. If the entry you are pasting to, already has a recording, Tadi will confirm the deletion of the existing recording.

You can paste the recording into a diary entry from the browsing mode, or the edit mode. If the entry already has a recorded message, you will be prompted for confirmation to clear the old recording.

## **16.3 – Important Warning**

It is highly recommended that you use the Paste feature immediately after you use Cut. This is in order to prevent recordings from getting lost.

Variscite Ltd is not responsible for any loss of data caused by misusage of the Tadi device. www.variscite.com